# ىلإ ASA نم ةكبشلا رورم ةكرح لاسرا :ASA SSM AIP نيوكت لاثم ſ

# المحتويات

[المقدمة](#page-0-0) [المتطلبات الأساسية](#page-1-0) [المتطلبات](#page-1-1) [المكونات المستخدمة](#page-1-2) [الاصطلاحات](#page-1-3) [التكوين](#page-1-4) [الرسم التخطيطي للشبكة](#page-1-5) [عمليات التهيئة الأولية](#page-2-0) <u>افحص جميع حركات المرور باستخدام AIP-SSM في الوضع المضمن أو المختلط</u> [افحص كل حركة المرور باستخدام SSM-AIP باستخدام ASDM](#page-5-0) [افحص حركة مرور معينة باستخدام SSM-AIP](#page-12-0) [إستبعاد حركة مرور شبكة معينة من مسح SSM-AIP الضوئي](#page-13-0) [التحقق من الصحة](#page-13-1) [استكشاف الأخطاء وإصلاحها](#page-15-0) [مشكلات تجاوز الفشل](#page-16-0) [رسائل الخطأ](#page-16-1) [دعم Syslog](#page-17-0) [إعادة تمهيد SSM-AIP](#page-17-1) [تنبيه البريد الإلكتروني ل SSM-AIP](#page-17-2) [معلومات ذات صلة](#page-17-3)

# <span id="page-0-0"></span>المقدمة

يقدم هذا المستند نموذجا لتكوين كيفية إرسال حركة مرور الشبكة التي تمر عبر جهاز الأمان القابل للتكيف (ASA (من السلسلة Cisco ASA 5500 Series إلى وحدة خدمات الأمان والفحص والمنع المتقدم (IPS) (AIP-SSM) النمطية. يتم توفير أمثلة التكوين مع واجهة سطر الأوامر (CLI(.

ارجع إلى ASA: إرسال حركة مرور الشبكة من ASA إلى مثال تكوين CSC-SSM لإرسال حركة مرور بيانات الشبكة من جهاز الأمان القابل للتكيف (ASA (من السلسلة Series 5500 ASA Cisco إلى الوحدة النمطية Content .(Security and Control Security Services Module (CSC-SSM

راجع <u>تعيين أجهزة الاستشعار الظاهرية لسياق أمان (AIP SSM فقط)</u> للحصول على مزيد من المعلومات حول كيفية إرسال حركة مرور الشبكة التي تمر عبر جهاز الأمان القابل للتكيف (Series 5500 ASA (من ASA Cisco في وضع سياق متعدد إلى وحدة خدمات الأمان والفحص والمنع المتقدم (IPS) (AIP-SSM) النمطية.

ملاحظة: تتضمن حركة مرور الشبكة التي تجتاز ASA المستخدمين الداخليين الذين يصلون إلى الإنترنت أو مستخدمي الإنترنت الذين يصلون إلى الموارد المحمية بواسطة ASA في منطقة منزوعة السلاح (DMZ (أو داخل الشبكة. لا يتم إرسال حركة مرور الشبكة التي يتم إرسالها إلى وحدة ASA ومنها إلى وحدة IPS للتفتيش. يتضمن مثال حركة المرور التي لم يتم إرسالها إلى وحدة IPS النمطية إدخال (ICMP (واجهات ASA أو إنشاء شبكة telnet إلى ASA.

ملاحظة: لا يدعم إطار السياسات النمطي الذي يستخدمه مكتب الدعم التقني من أجل تصنيف حركة مرور البيانات للتفتيش 6IPv. لذلك إذا قمت بتحويل حركة مرور 6IPv إلى SSM AIP من خلال ASA، فإنها غير مدعومة.

**ملاحظة:** للحصول على مزيد من المعلومات حول [التكوين الأولي](https://supportforums.cisco.com/docs/DOC-12233) لدليل AIP-SSM، ارجع إلى <u>التكوين الأولي</u> [.AIP-SSM لمستشعر](https://supportforums.cisco.com/docs/DOC-12233)

# <span id="page-1-0"></span>المتطلبات الأساسية

# <span id="page-1-1"></span>المتطلبات

يفترض هذا المستند أن الجمهور لديه فهم أساسي لكيفية تكوين برنامج Cisco ASA الإصدار x.8 و IPS Software الإصدار .6x.

- تتضمن مكونات التكوين الضرورية ل x8. ASA الواجهات وقوائم الوصول وترجمة عنوان الشبكة (NAT( والتوجيه.
- تتضمن مكونات التكوين الضرورية لبروتوكول AIP-SSM (برنامج IPS 6.x) إعداد الشبكة والأجهزة المضيفة المسموح بها وتكوين الواجهة وتعريفات التوقيع وقواعد إجراء الحدث.

## <span id="page-1-2"></span>المكونات المستخدمة

تستند المعلومات الواردة في هذا المستند إلى إصدارات البرامج والمكونات المادية التالية:

- 5510 ASA مع برنامج صيغة 8.0.2
- -10SSM-AIP مع برنامج IPS نسخة 6.1.2

ملاحظة: يتوافق مثال التكوين هذا مع أي جدار حماية من سلسلة Cisco ASA 5500 مع نظام التشغيل x.7 والإصدارات الأحدث ووحدة SSM-AIP النمطية مع x5. IPS والإصدارات الأحدث.

تم إنشاء المعلومات الواردة في هذا المستند من الأجهزة الموجودة في بيئة معملية خاصة. بدأت جميع الأجهزة المُستخدمة في هذا المستند بتكوين ممسوح (افتراضي). إذا كانت شبكتك مباشرة، فتأكد من فهمك للتأثير المحتمل لأي أمر.

# <span id="page-1-3"></span>الاصطلاحات

راجع [اصطلاحات تلميحات Cisco التقنية للحصول على مزيد من المعلومات حول اصطلاحات المستندات.](//www.cisco.com/en/US/tech/tk801/tk36/technologies_tech_note09186a0080121ac5.shtml)

# <span id="page-1-4"></span>التكوين

في هذا القسم، تُقدّم لك معلومات تكوين الميزات الموضحة في هذا المستند.

ملاحظة: أستخدم [أداة بحث الأوامر](//tools.cisco.com/Support/CLILookup/cltSearchAction.do) (للعملاء [المسجلين](//tools.cisco.com/RPF/register/register.do) فقط) للحصول على مزيد من المعلومات حول الأوامر المستخدمة في هذا القسم.

مخططات عنونة IP المستخدمة في هذا التكوين غير قابلة للتوجيه من الناحية القانونية على الإنترنت. وهي عناوي<u>نRFC 1918</u> التي تم استخدامها في بيئة مختبرية.

### <span id="page-1-5"></span>الرسم التخطيطي للشبكة

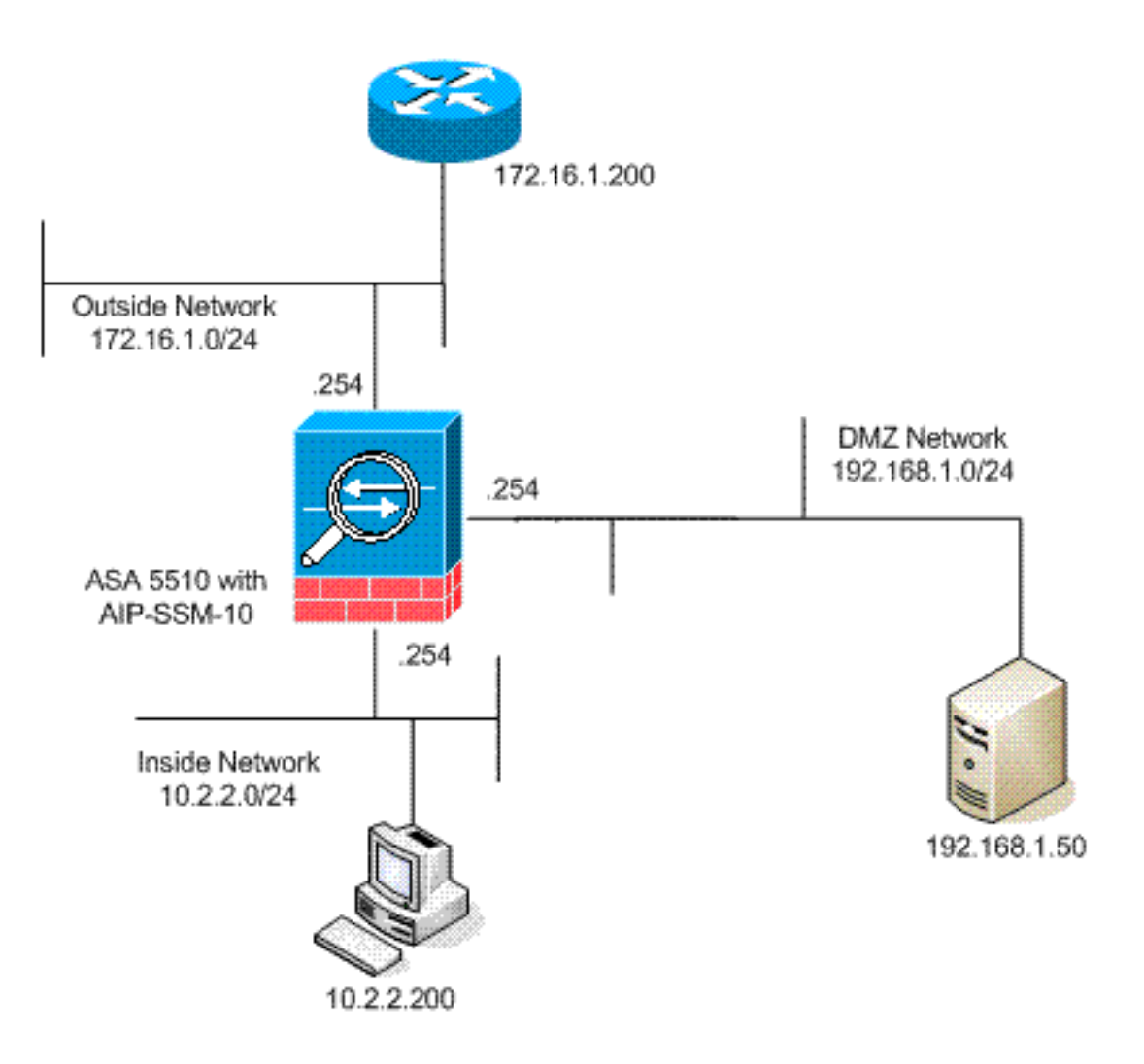

# <span id="page-2-0"></span>عمليات التهيئة الأولية

يستخدم هذا المستند هذه التكوينات. يبدأ كلا من ASA و SSM-AIP بتكوين افتراضي ولكن له تغييرات محددة تم إجراؤها لأغراض الاختبار. وتتم ملاحظة الإضافات في التكوين.

- ASA 5510 •
- $(AIP-SSM$  (IPS  $\cdot$

#### ASA 5510

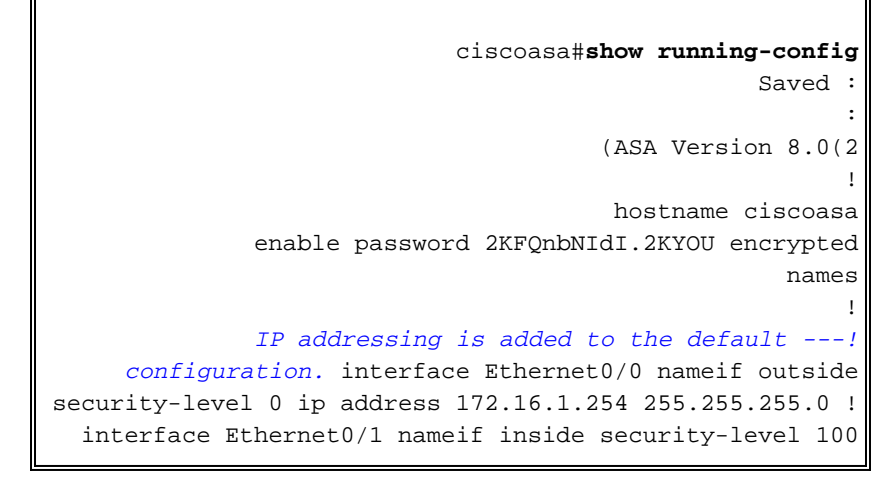

ip address 10.2.2.254 255.255.255.0 ! interface Ethernet0/2 nameif dmz security-level 50 ip address 192.168.1.254 255.255.255.0 ! interface Management0/0 nameif management security-level 0 ip address 172.22.1.160 255.255.255.0 management-only ! passwd 9jNfZuG3TC5tCVH0 encrypted ftp mode passive *!--- Access lists are added in order to allow test !--- traffic (ICMP and Telnet).* access-list acl\_outside\_in extended permit icmp any host 172.16.1.50 access-list acl\_inside\_in extended permit ip 10.2.2.0 255.255.255.0 any access-list acl\_dmz\_in extended permit icmp 192.168.1.0 255.255.255.0 any pager lines 24 *!--- Logging is enabled.* logging enable logging buffered debugging mtu outside 1500 mtu inside 1500 mtu dmz 1500 mtu management 1500 asdm image disk0:/asdm-613.bin no asdm history enable arp timeout 14400 *!--- Translation rules are added.* global (outside) 1 172.16.1.100 global (dmz) 1 192.168.1.100 nat (inside) 1 10.2.2.0 255.255.255.0 static (dmz,outside) 172.16.1.50 192.168.1.50 netmask 255.255.255.255 static (inside,dmz) 10.2.2.200 10.2.2.200 netmask 255.255.255.255 *!--- Access lists are applied to the interfaces.* access-group acl\_outside\_in in interface outside access-group acl\_inside\_in in interface inside access-group acl\_dmz\_in in interface dmz timeout xlate 3:00:00 timeout conn 1:00:00 half-closed 0:10:00 udp 0:02:00 icmp 0:00:02 timeout sunrpc 0:10:00 h323 0:05:00 h225 1:00:00 mgcp 0:05:00 mgcp-pat 0:05:00 timeout sip 0:30:00 sip\_media 0:02:00 sip-invite 0:03:00 sipdisconnect 0:02:00 timeout uauth 0:05:00 absolute http server enable http 0.0.0.0 0.0.0.0 dmz no snmp-server location no snmp-server contact snmp-server enable traps snmp authentication linkup linkdown coldstart telnet timeout 5 ssh timeout 5 console timeout 0 ! class-map inspection\_default match default-inspection-traffic ! ! policy-map type inspect dns preset\_dns\_map parameters message-length maximum 512 policy-map global\_policy *!--- Out-of-the-box default configuration includes !-- policy-map global\_policy.* class inspection\_default inspect dns preset\_dns\_map inspect ftp inspect h323 h225 inspect h323 ras inspect netbios inspect rsh inspect rtsp inspect skinny inspect esmtp inspect sqlnet inspect sunrpc inspect tftp inspect sip inspect xdmcp ! servicepolicy global\_policy global *!--- Out-of-the-box default configuration includes !--- the service-policy global\_policy applied globally.* prompt hostname context . : end

#### (AIP (IPS دليل SSM

#### AIP-SSM#**show configuration** ------------------------------ !

```
(Version 6.1(2 !
Current configuration last modified Mon Mar 23 !
                                   21:46:47 2009
                ------------------------------ !
                               service interface
                                             exit
                ------------------------------ !
                         service analysis-engine
                              virtual-sensor vs0
           physical-interface GigabitEthernet0/1
                                             exit
```

```
exit
                                      ------------------------------ !
                                  service authentication
                                                     exit
                        ------------------------------ !
                       service event-action-rules rules0
   The variables are defined. variables DMZ address ---!
192.168.1.0-192.168.1.255 variables IN address 10.2.2.0-
10.2.2.255 exit ! ------------------------------ service
host network-settings !--- The management IP address is
  set. host-ip 172.22.1.169/24,172.22.1.1 host-name AIP-
 SSM telnet-option disabled access-list x.x.0.0/16 !---
          The access list IP address is removed from the
  configuration !--- because the specific IP address is
 not relevant to this document. exit time-zone-settings
      offset -360 standard-time-zone-name GMT-06:00 exit
  summertime-option recurring offset 60 summertime-zone-
     name UTC start-summertime month april week-of-month
 first day-of-week sunday time-of-day 02:00:00 exit end-
 summertime month october week-of-month last day-of-week
sunday time-of-day 02:00:00 exit exit exit ! -----------
   --------------- service logger exit ! --------------
---------------- service network-access exit ! ---------
        -------------- service notification exit ! ------
   ------------------------ service signature-definition
    sig0 !--- The signature is modified from the default
 setting for testing purposes. signatures 2000 0 alert-
    severity high engine atomic-ip event-action produce-
        alert|produce-verbose-alert exit alert-frequency
summary-mode fire-all summary-key AxBx exit exit status
   enabled true exit exit !--- The signature is modified
          from the default setting for testing purposes.
 signatures 2004 0 alert-severity high engine atomic-ip
   event-action produce-alert|produce-verbose-alert exit
 alert-frequency summary-mode fire-all summary-key AxBx
 exit exit status enabled true exit exit !--- The custom
     signature is added for testing purposes. signatures
 60000 0 alert-severity high sig-fidelity-rating 75 sig-
       description sig-name Telnet Command Authorization
    Failure sig-string-info Command authorization failed
           sig-comment signature triggers string command
 authorization failed exit engine atomic-ip specify-l4-
  protocol yes l4-protocol tcp no tcp-flags no tcp-mask
exit specify-payload-inspection yes regex-string Command
authorization failed exit exit exit exit exit ! --------
 ---------------------- service ssh-known-hosts exit ! --
             ------------------------- service trusted-
      certificates exit ! ------------------------------
        #service web-server enable-tls true exit AIP-SSM
```
ملاحظة: إذا لم تكن قادرا على الوصول إلى وحدة SSM-AIP النمطية باستخدام HTTPS، فأكمل الخطوات التالية:

- قم بتكوين عنوان IP للإدارة للوحدة النمطية. ويمكنك تكوين ، والتي تحدد فيها شبكات IP/IP المسموح لها بالاتصال ب IP الخاص بالإدارة.
- تأكد من توصيل واجهة إيثرنت الخارجية لوحدة AIP النمطية. وصول الإدارة إلى وحدة AIP النمطية ممكن من خلال هذه الواجهة فقط.

راجع <u>تهيئة AIP-SSM</u> للحصول على مزيد من المعلومات.

<span id="page-4-0"></span><u>افحص جميع حركات المرور باستخدام AIP-SSM في الوضع المضمن أو المختلط</u>

غالبا ما يشير مسؤولو الشبكة وكبار مسؤولي الشركة إلى أن كل شيء يحتاج إلى المراقبة. تفي هذه التهيئة بمتطلبات مراقبة كل شيء. وبالإضافة إلى رصد كل شيء، لا بد من إتخاذ قرارين بشأن كيفية التفاعل بين وكالة الفضاء الأوروبية ومعهد الطيران الدولي - إدارة المواد الصلبة.

- هل تعمل وحدة AIP-SSM النمطية أو يتم نشرها في الوضع المختلط أو المضمن؟الوضع المختلط يعني أن نسخة من البيانات يتم إرسالها إلى SSM-AIP بينما يقوم ASA بإعادة توجيه البيانات الأصلية إلى الوجهة. يمكن إعتبار AIP-SSM في الوضع المختلطة نظام كشف التسلل (IDS). في هذا أسلوب، المشغل ربط (الربط أن يسبب التنبيه) يستطيع بعد وصلت الغاية. يمكن أن يحدث التجنب ويوقف الحزم الإضافية من الوصول إلى الوجهة، ومع ذلك لا يتم إيقافَ حزمة المشغل.الوضع المضمن يعني أن ASA يرسل البيانات إلى AIP-SSM للفحص. إذا مرت البيانات بفحص AIP-SSM، ترجع البيانات إلى ASA للاستمرار في معالجتها وإرسالها إلى الوجهة. يمكن إعتبار SSM-AIP في الوضع المضمن كنظام لمنع الاقتحام (IPS(. على عكس الوضع المختلطة، يمكن للوضع المضمن (IPS) إيقاف حزمة المشغل فعليا من الوصول إلى الوجهة.
- في حالة عدم قدرة ASA على الاتصال ب AIP-SSM، كيف يجب ان يعالج ASA حركة المرور التي يتم فحصها؟ وتتضمن أمثلة الحالات التي لا يتمكن فيها مساعد الأمين العام من الاتصال بمعالج SSM-AIP عمليات إعادة تحميل SSM-AIP أو إذا فشلت الوحدة النمطية وكانت بحاجة إلى إستبدال. في هذه الحالة، يمكن أن يفشل ASA في الفتح أو أن يقفل.يسمح فتح الفشل ل ASA أن يستمر أن يمر أن يكون فحصت حركة مرور إلى الغاية النهائية إن ال AIP-SSM يستطيع لا يكون بلغت.كتل معطلة بحيث يتم فحصها حركة المرور عندما لا يتمكن ASA من الاتصال ب AIP-SSM**.ملاحظة:** يتم تحديد حركة المرور التي سيتم فحصها باستخدام قائمة وصول. في هذا المثال الإخراج، تسمح قائمة الوصول لجميع حركة مرور IP من أي مصدر إلى أي وجهة. وبالتالي، فإن حركة المرور التي سيتم فحصها يمكن أن تكون أي شيء يمر عبر ASA.

ciscoasa(config)#**access-list traffic\_for\_ips permit ip any any** ciscoasa(config)#**class-map ips\_class\_map** ciscoasa(config-cmap)#**match access-list traffic\_for\_ips** *The* **match any** command can be used in place of !--- the **match access-list [access-list name]** *---!* command. !--- In this example, access-list traffic\_for\_ips permits !--- all traffic. The **match any** command also !--- permits all traffic. You can use either configuration. !--- When you .define an access-list, it can ease troubleshooting

ciscoasa(config)#**policy-map global\_policy** *Note that policy-map global\_policy is a part of the !--- default configuration. In ---!* .*addition, policy-map global\_policy !--- is applied globally with the* **service-policy** command

ciscoasa(config-pmap)#**class ips\_class\_map** ciscoasa(config-pmap-c)#**ips inline fail-open** *Two decisions need to be made. !--- First, does the AIP-SSM function !--- in inline or ---! promiscuous mode? !--- Second, does the ASA fail-open or fail-closed?* ciscoasa(config-pmapc)#**ips promiscous fail-open** *If AIP-SSM is in promiscous mode, issue !--- the* **no ips promiscous fail-open** command !--- *---!* .in order to negate the command and then use !--- the **ips inline fail-open** command

### <span id="page-5-0"></span>افحص كل حركة المرور باستخدام SSM-AIP باستخدام ASDM

أتمت هذا to order in steps فحصت كل حركة مرور مع SSM-AIP أن يستعمل ASDM.:

1. اختر **التكوين > IPS > إعداد المستشعر > معالج بدء التشغيل** في الصفحة الرئيسية ASDM لبدء التكوين، كما هو موضح:

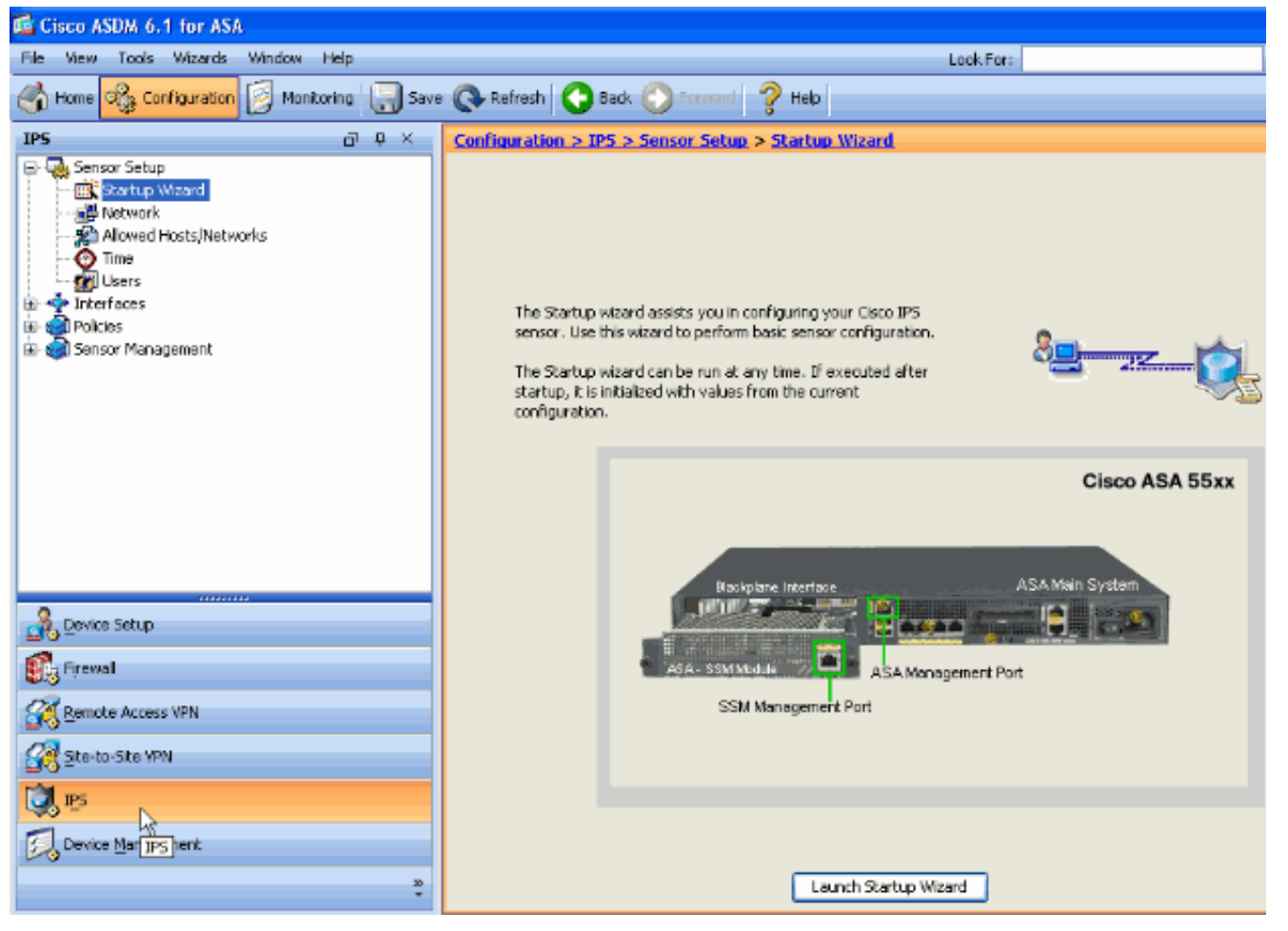

2. انقر على **معالج بدء** التشغيل.

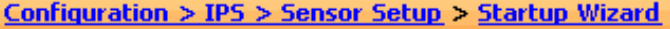

The Startup wizard assists you in configuring your Cisco IPS sensor. Use this wizard to perform basic sensor configuration.

The Startup wizard can be run at any time. If executed after startup, it is initialized with values from the current configuration.

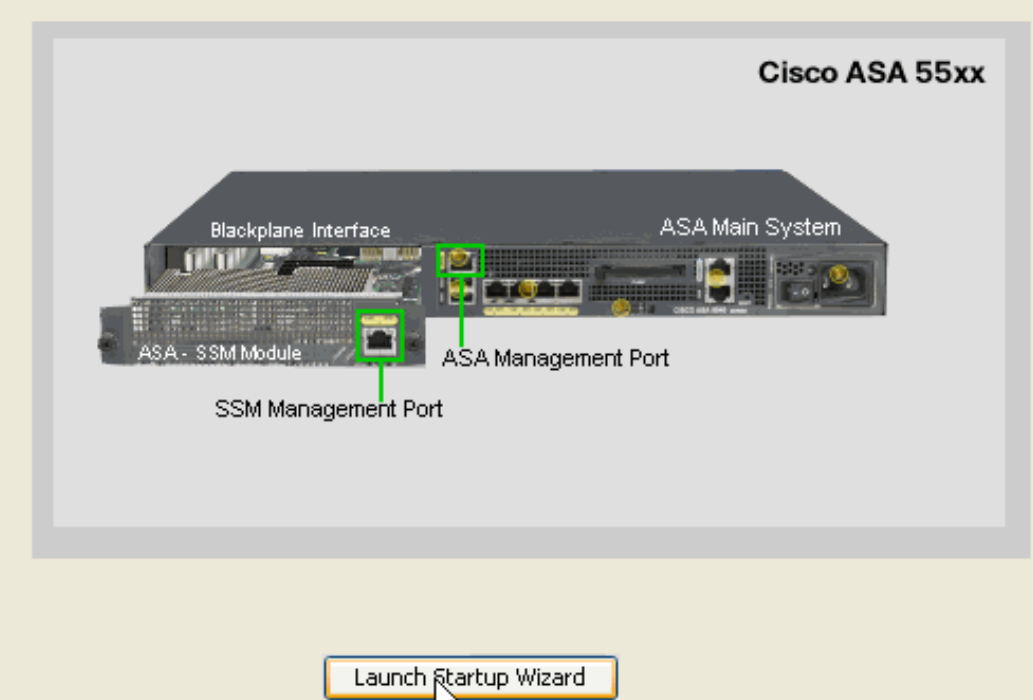

3. انقر فوق **التالي** في الإطار الجديد الذي يظهر بعد تشغيل معالج بدء التشغيل.

8<mark>9 - - - - - - -</mark> 6

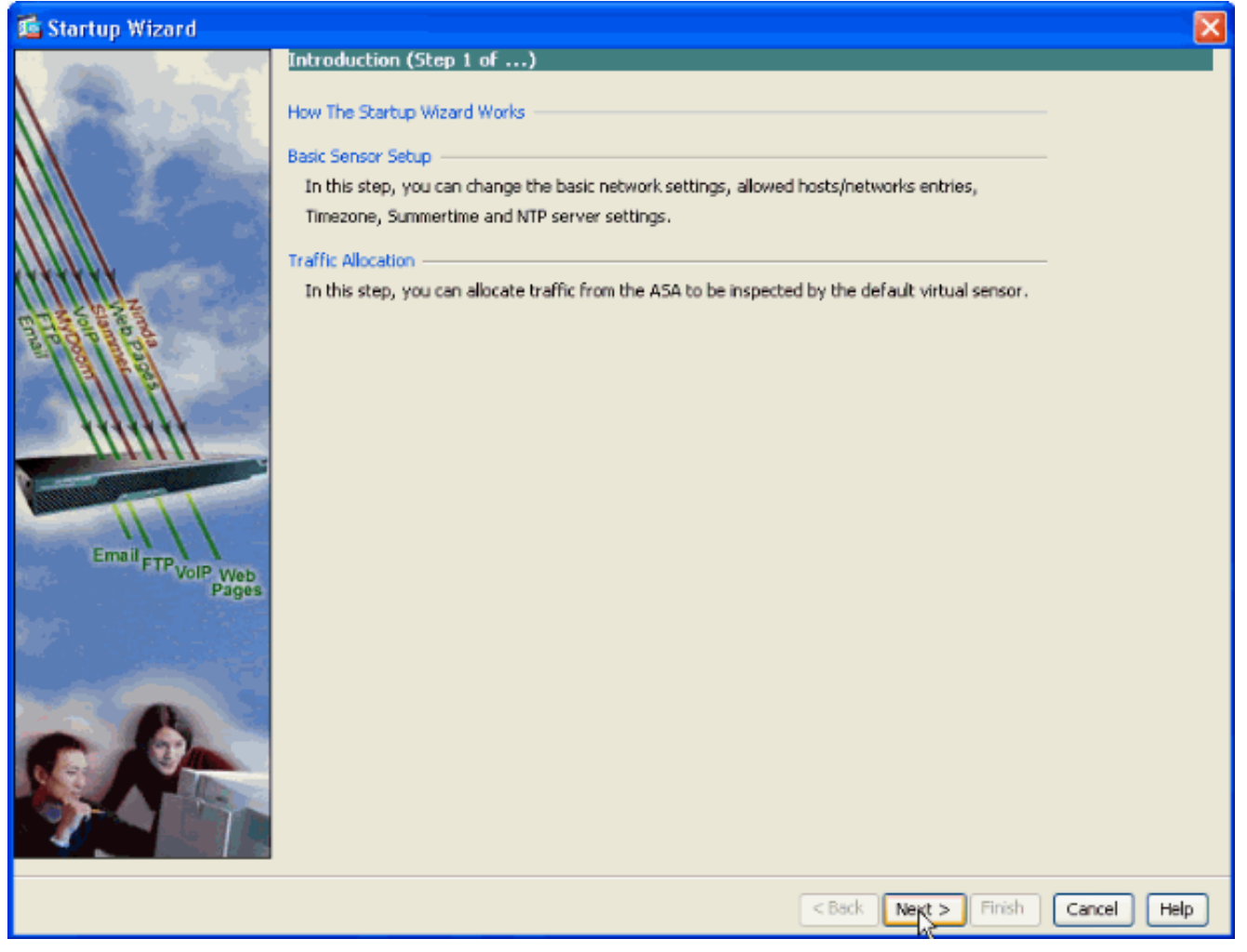

في النافذة الجديدة، قم بتوفير اسم المضيف وعنوان IP وقناع الشبكة الفرعية وعنوان العبارة الافتراضي .4لوحدة AIP-SSM النمطية في المساحة المقابلة المتوفرة ضمن قسم إعدادات الشبكة. ثم انقر فوق **إضافة** لإضافة قوائم الوصول للسماح لكل حركة المرور باستخدام -AIP .SSM

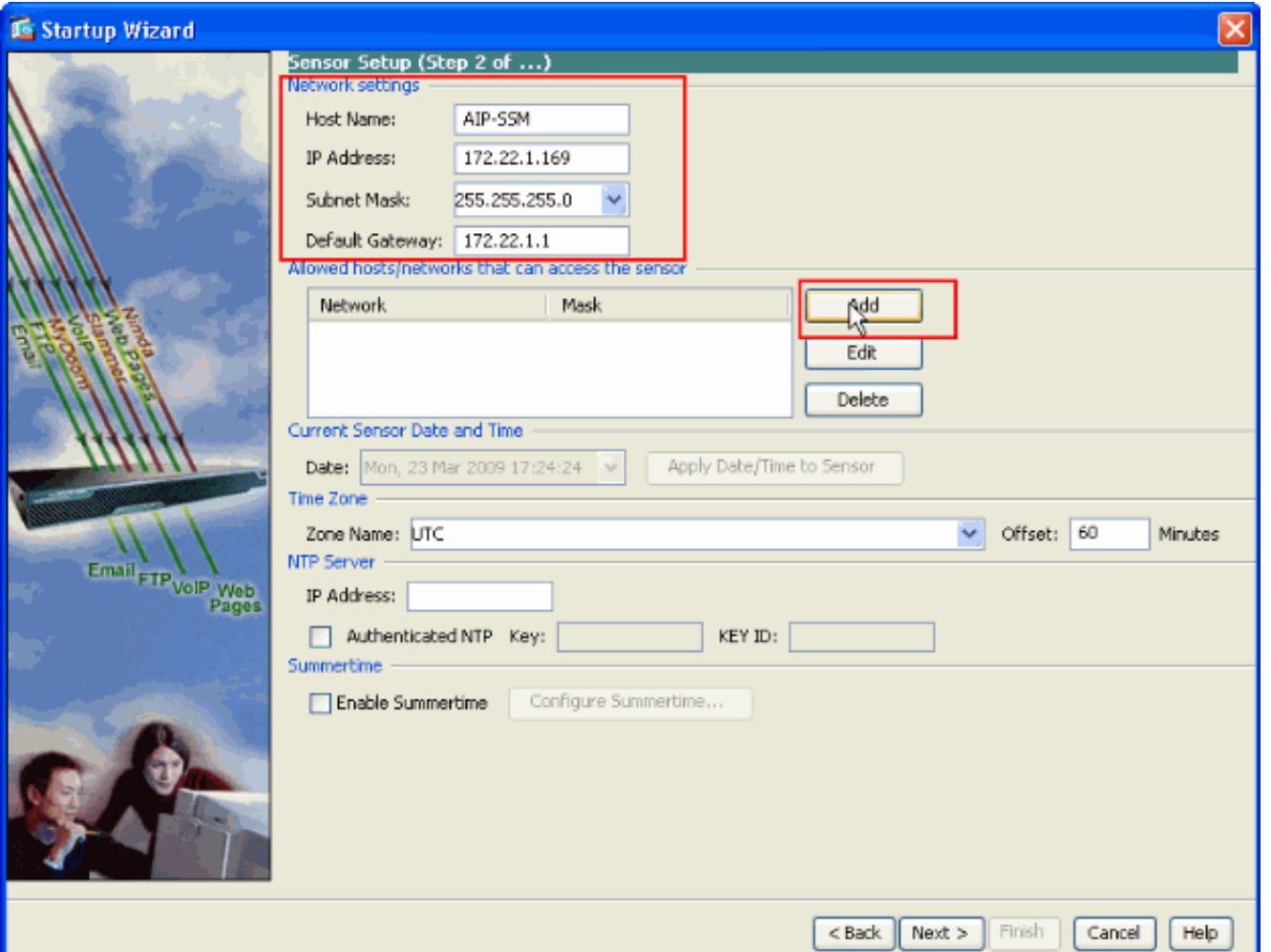

5. في نافذة إ**ضافة إدخال قائمة التحكم في الوصول (ACL)** ، يوفر **عنوان IP** وتفاصيل **قناع الشبكة** للمضيفين/الشبكات التي سيتم السماح لها بالوصول إلى المستشعر. وانقر فوق OK.ملاحظة: يجب أن ينتمي عنوان IP للمضيف/الشبكة إلى نطاق عنوان شبكة

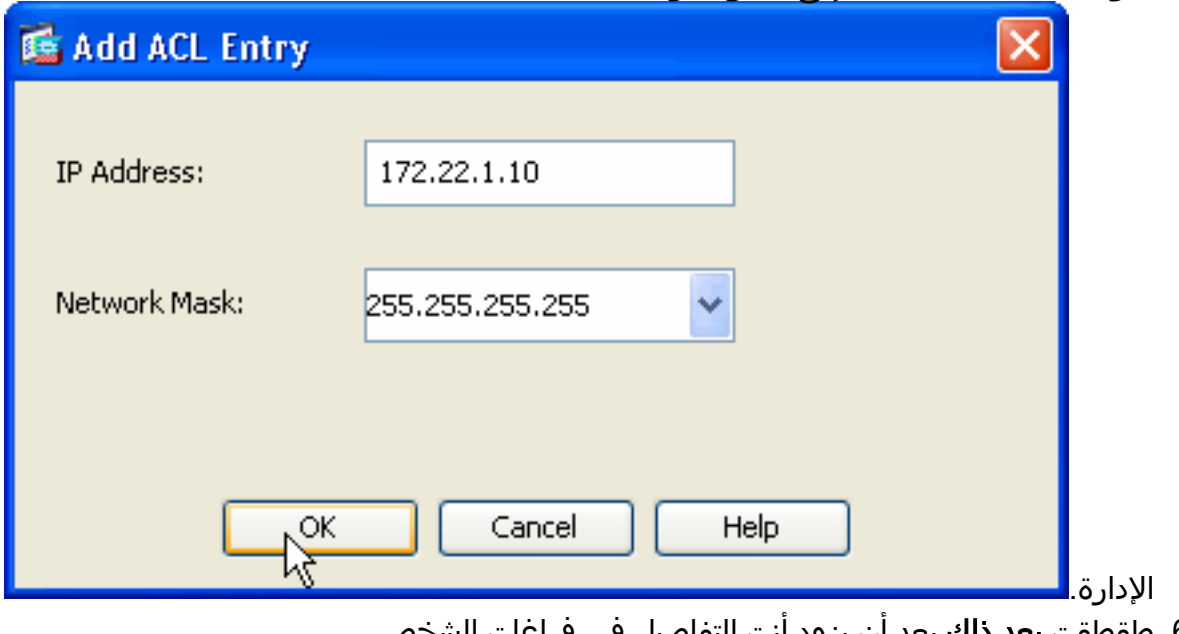

6. طقطقت **بعد ذلك** بعد أن يزود أنت التفاصيل في فراغات الشخصي يزود.

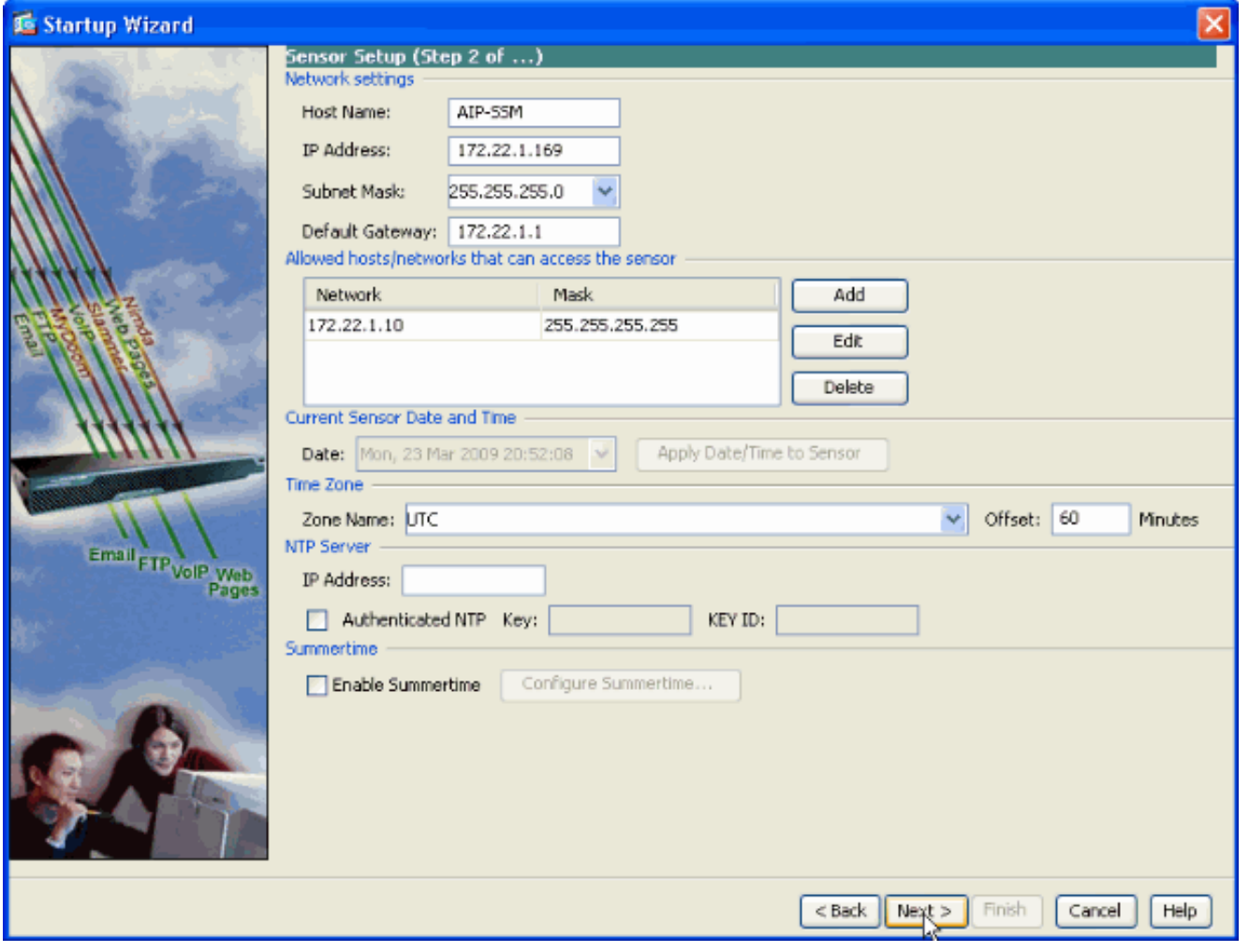

7. انقر فوق **إضافة** لتكوين تفاصيل توزيع حركة المرور.

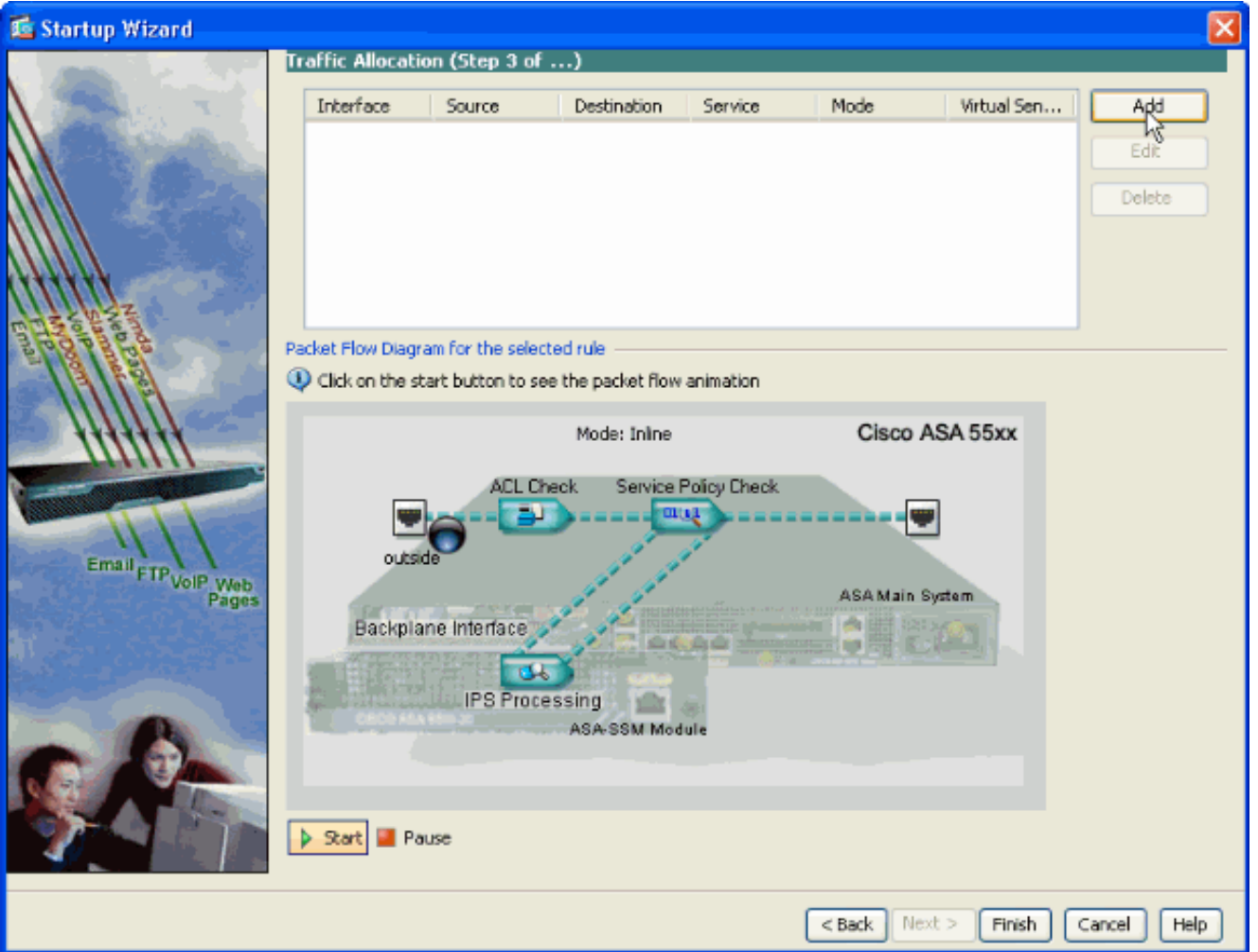

توفر عنوان الشبكة المصدر والوجهة ونوع الخدمة أيضا، على سبيل المثال، يتم إستخدام IP هنا. في هذا المثال، .8 يتم إستخدام **أي** من أجل المصدر والوجهة بينما تقوم بفحص كل حركة المرور باستخدام AIP-SSM. ثم انقر فوق

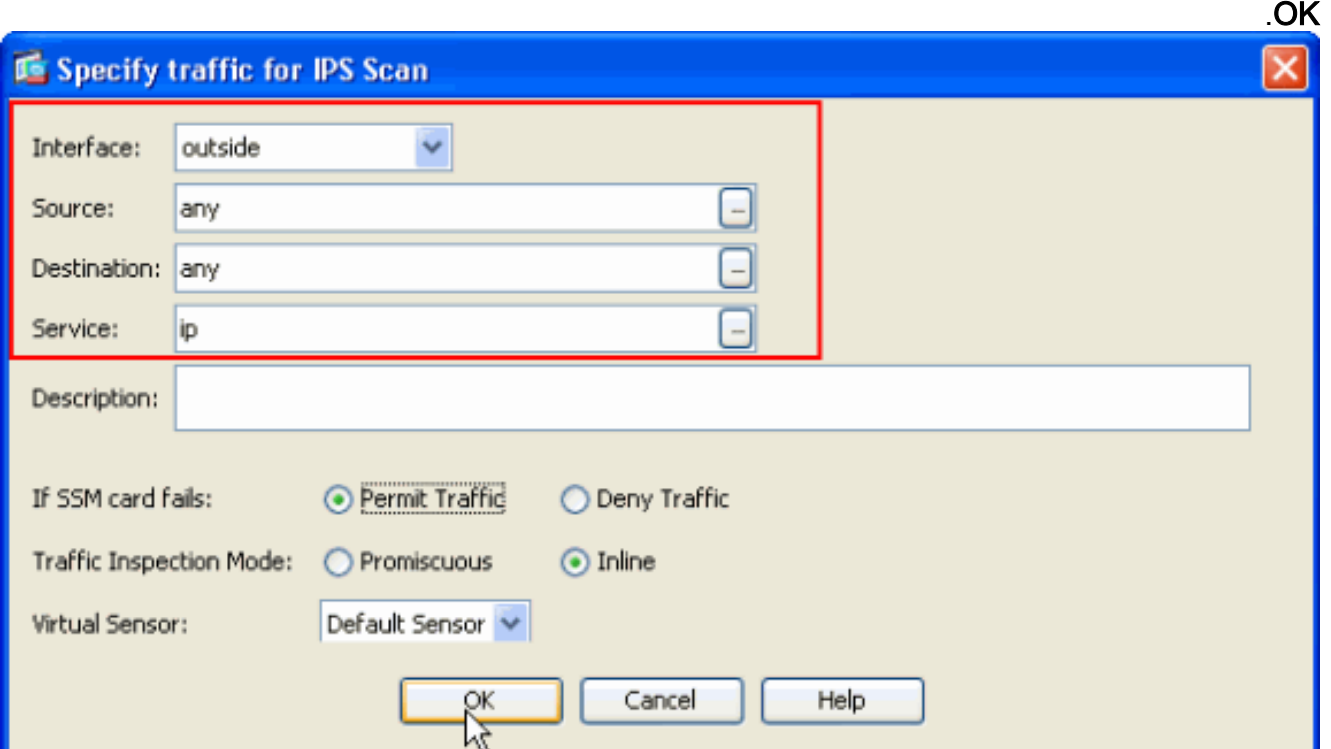

يتم عرض قواعد تخصيص حركة المرور التي تم تكوينها في هذا الإطار ويمكنك إضافة العديد من القواعد .9حسب الحاجة إذا قمت بإكمال الإجراء نفسه كما هو موضح في الخطوات 7 و 8. ثم انقر فوق **إنهاء** ويؤدي هذا إلى اكتمال إجراء تكوين ASDM.ملاحظة: يمكنك عرض الرسم المتحرك لتدفق الحزمة إذا قمت بالنقر على

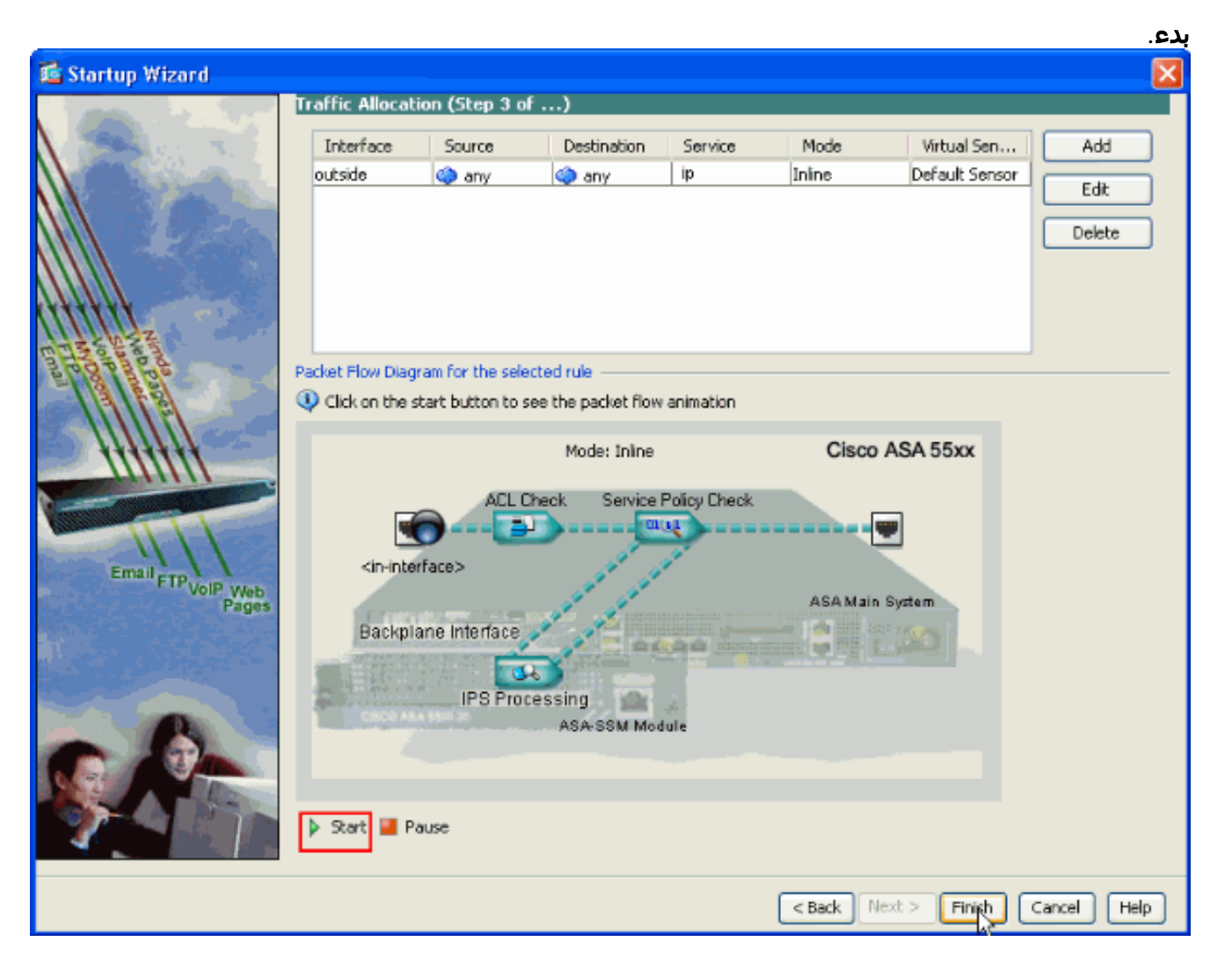

# <span id="page-12-0"></span>افحص حركة مرور معينة باستخدام SSM-AIP

إذا كان مسؤول الشبكة يريد أن يتلقى ال SSM-AIP مدرب كمجموعة فرعية من كل حركة مرور، ال ASA يتلقى إثنان متغير مستقل أن يستطيع كنت عدلت. أولا، يمكن كتابة قائمة الوصول لتضمين حركة المرور الضرورية أو إستبعادها. وبالإضافة إلى تعديل قواًئم الوصول، يمكن تطبيق **سياسة الخدمة** على واجهة أو بشكل عام لتغيير حركة المرور التي تم فحصها بواسطة SSM-AIP.

بالإشارة إلى [الرسم التخطيطي للشبكة](#page-1-5) في هذا المستند، يريد مسؤول الشبكة أن يقوم SSM-AIP بفحص كل حركة المرور بين الشبكة الخارجية وشبكة DMZ.

ciscoasa#**configure terminal** ciscoasa(config)#**access-list traffic\_for\_ips deny ip 10.2.2.0 255.255.255.0 192.168.1.0 255.255.255.0** ciscoasa(config)#**access-list traffic\_for\_ips permit ip any 192.168.1.0 255.255.255.0** ciscoasa(config)#**access-list traffic\_for\_ips deny ip 192.168.1.0 255.255.255.0 10.2.2.0 255.255.255.0** ciscoasa(config)#**access-list traffic\_for\_ips permit ip 192.168.1.0 255.255.255.0 any** ciscoasa(config)#**class-map ips\_class\_map** ciscoasa(config-cmap)#**match access-list traffic\_for\_ips** ciscoasa(config)#**policy-map interface\_policy** ciscoasa(config-pmap)#**class ips\_class\_map** ciscoasa(config-pmap-c)#**ips inline fail-open** ciscoasa(config)#**service-policy interface\_policy interface dmz** *The access-list denies traffic from the inside network to the DMZ network !--- and traffic ---! to the inside network from the DMZ network. !--- In addition, the* **service-policy** command is .applied to the DMZ interface بعد ذلك، يريد مدير الشبكة AIP-SSM أن يراقب حركة مرور *يبدأ* من الشبكة الداخلية إلى الشبكة الخارجية. لا تتم مراقبة الشبكة الداخلية لشبكة DMZ.

ملاحظة: يتطلب هذا القسم تحديدا فهما متوسط المستوى لصلاحية الاتصال و TCP و UDP و ICMP والاتصال والاتصالات غير المتصلة.

```
ciscoasa#configure terminal
ciscoasa(config)#access-list traffic_for_ips deny ip 10.2.2.0 255.255.255.0 192.168.1.0
                                                                          255.255.255.0
      ciscoasa(config)#access-list traffic_for_ips permit ip 10.2.2.0 255.255.255.0 any
                                               ciscoasa(config)#class-map ips_class_map
                                ciscoasa(config-cmap)#match access-list traffic_for_ips
                                           ciscoasa(config)#policy-map interface_policy
                                              ciscoasa(config-pmap)#class ips_class_map
                                           ciscoasa(config-pmap-c)#ips inline fail-open
                      ciscoasa(config)#service-policy interface_policy interface inside
```
ترفض قائمة الوصول حركة المرور التي تم بدؤها على الشبكة الداخلية الموجهة لشبكة DMZ. بينما يسمح خط قائمة الوصول الثاني لحركة مرور البيانات التي تبدأ على الشبكة الداخلية الموجهة للشبكة الخارجية أو يرسلها إلى SSM-AIP. وعند هذه النقطة، تلعب قيمة ال ASA دورا في ذلك. على سبيل المثال، يقوم مستخدم داخلي بتهيئة اتصال TCP Telnet ((إلى جهاز على الشبكة الخارجية (الموجه). نجح المستخدم في الاتصال بالموجه وتسجيل الدخول. يصدر المستخدم بعد ذلك أمر موجه غير مصرح به. يستجيب الموجه مع . تحتوي حزمة البيانات التي تحتوي على سلسلة على مصدر للموجه الخارجي ووجهة للمستخدم الداخلي. لا يتطابق المصدر (الخارجي) والوجهة (في الداخل) مع قوائم الوصول المحددة مسبقا في هذا المستند. يتتبع ASA الاتصالات المعبرة، ولهذا السبب، يتم إرسال حزمة البيانات التي ترجع (من الخارج إلى الداخل) إلى SSM-AIP للفحص. التوقيع المخصص 60000 ،0 الذي تم تكوينه على -AIP SSM، تنبيهات.

ملاحظة: لا يحتفظ ASA بشكل افتراضي بالحالة لحركة مرور ICMP. في تكوين العينة السابق، يقوم المستخدم الداخلي بتجارب (طلب صدى ICMP) للموجه الخارجي. يستجيب الموجه باستخدام ICMP Echo-response. يفحص SSM-AIP حزمة طلب echo ولكنه لا يفحص حزمة صدى-رد. إذا تم تمكين فحص ICMP على ASA، يتم فحص كل .AIP-SSM بواسطة echo-reply وحزم echo طلب من

#### <span id="page-13-0"></span>إستبعاد حركة مرور شبكة معينة من مسح SSM-AIP الضوئي

يقدم المثال المعمم المعطى رأيا بشأن إعفاء حركة مرور معينة يتعين مسحها ضوئيا بواسطة SSM-AIP. ولإجراء ذلك، يلزمك إنشاء قائمة وصول تحتوي على تدفق حركة المرور الذي سيتم إستبعاده من الفحص SSM-AIP في عبارة الرفض. في هذا المثال، IPS هو اسم قائمة الوصول التي تحدد تدفق حركة المرور الذي سيتم مسحه بواسطة SSM-AIP. يتم إستبعاد حركة المرور بين <source <و<destination <من المسح الضوئي، ويتم فحص جميع حركات المرور الأخرى.

```
<access-list IPS deny IP <source> <destination
             access-list IPS permit ip any any
                                               !
                         class-map my_ips_class
                        match access-list IPS 
                                               !
                                               !
                       policy-map my-ids-policy
                           class my-ips-class 
                        ips inline fail-open
```
<span id="page-13-1"></span>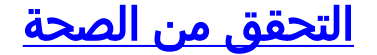

تحقق من تسجيل أحداث التنبيه في AIP-SSM.

قم بتسجيل الدخول إلى AIP-SSM باستخدام حساب مستخدم المسؤول. يقوم الأمر **show events alert** بإنشاء هذا الإخراج.

م**لاحظة:** يختلف المخرج بناء على إعدادات التوقيع، ونوع حركة المرور المرسلة إلى AIP-SSM، وتحميل الشبكة.

تدعم <u>[أداة مترجم الإخراج \(](https://www.cisco.com/cgi-bin/Support/OutputInterpreter/home.pl)[للعملاءالمسجلين فقط\) بعض أوامر](//tools.cisco.com/RPF/register/register.do)</u> s**how.** استعملت ال OIT in order to شاهدت تحليل من عرض أمر إنتاج.

#### **show events alert**

```
evIdsAlert: eventId=1156198930427770356 severity=high vendor=Cisco
                                                                         :originator 
                                                                   hostId: AIP-SSM 
                                                                appName: sensorApp 
                                                                appInstanceId: 345 
                                  time: 2009/03/23 22:52:57 2006/08/24 17:52:57 UTC 
signature: description=Telnet Command Authorization Failure id=60000 version=custom 
                                                                       subsigId: 0 
                                         sigDetails: Command authorization failed 
                                                                     :interfaceGroup 
                                                                             vlan: 0 
                                                                       :participants 
                                                                         :attacker 
                                                 addr: locality=OUT 172.16.1.200 
                                                                        port: 23 
                                                                           :target 
                                                    addr: locality=IN 10.2.2.200 
                                                                     port: 33189 
                                                                 riskRatingValue: 75 
                                                                    interface: ge0_1 
                                                                       protocol: tcp 
                   evIdsAlert: eventId=1156205750427770078 severity=high vendor=Cisco
                                                                         :originator 
                                                                   hostId: AIP-SSM 
                                                                appName: sensorApp 
                                                                appInstanceId: 345 
                                  time: 2009/03/23 23:46:08 2009/03/23 18:46:08 UTC 
                        signature: description=ICMP Echo Request id=2004 version=S1 
                                                                       subsigId: 0 
                                                                     :interfaceGroup 
                                                                             vlan: 0 
                                                                       :participants 
                                                                         :attacker 
                                                 addr: locality=OUT 172.16.1.200 
                                                                           :target 
                                                 addr: locality=DMZ 192.168.1.50 
                                                                      :triggerPacket 
           .C7 9F 74 8C 00 15 2B 95 F9 5E 08 00 45 00 ....t...+..^..E 16 00 000000
           .......!....3C 2A 57 00 00 FF 01 21 B7 AC 10 01 C8 C0 A8 .<*W 00 000010
           ........$.....F5 DA 11 24 00 00 00 01 02 03 04 05 .2 00 08 32 01 000020
           ................ 0A 0B 0C 0D 0E 0F 10 11 12 13 14 15 09 08 07 06 000030
                 .......... 1A 1B 1C 1D 1E 1F 19 18 17 16 000040
                                                                riskRatingValue: 100 
                                                                    interface: ge0_1 
                                                                      protocol: icmp
```
evIdsAlert: eventId=1156205750427770079 severity=high vendor=Cisco :originator hostId: AIP-SSM appName: sensorApp appInstanceId: 345 time: 2009/03/23 23:46:08 2009/03/23 18:46:08 UTC **signature: description=ICMP Echo Reply id=2000** version=S1 subsigId: 0 :interfaceGroup vlan: 0 :participants :attacker addr: locality=DMZ 192.168.1.50 :target addr: locality=OUT 172.16.1.200 :triggerPacket .C7 9F 74 8E 00 03 E3 02 6A 21 08 00 45 00 ....t.....j!..E 16 00 000000 ..3C 2A 57 00 00 FF 01 36 4F AC 10 01 32 AC 10 .<\*W....6O...2 00 000010 ........\$....... C8 00 00 FD DA 11 24 00 00 00 01 02 03 04 05 01 000020 ................ 0A 0B 0C 0D 0E 0F 10 11 12 13 14 15 09 08 07 06 000030 .......... 1A 1B 1C 1D 1E 1F 19 18 17 16 000040 riskRatingValue: 100 interface: ge0\_1 protocol: icmp في التكوينات العينة، يتم ضبط العديد من توقيعات IPS للتنبيه عند حركة مرور الاختبار. تم تعديل التوقيع 2000 و

.2004 يتم إضافة التوقيع المخصص .60000 في بيئة معملية أو شبكة حيث تمر بيانات قليلة عبر ال ASA، يمكن أن يكون من الضروري تعديل التوقيعات من أجل تشغيل الأحداث. إذا تم نشر ASA و AIP-SSM فَي بيئة تجتاز كميّة كبيرة من حركة المرور، فإن إعدادات التوقيع الافتراضية من المحتمل أن تولد حدثا.

# <span id="page-15-0"></span>استكشاف الأخطاء وإصلاحها

يوفر هذا القسم معلومات يمكنك إستخدامها لاستكشاف أخطاء التكوين وإصلاحها.

تدعم <u>[أداة مترجم الإخراج \(](https://www.cisco.com/cgi-bin/Support/OutputInterpreter/home.pl)[للعملاءالمسجلين فقط\) بعض أوامر](//tools.cisco.com/RPF/register/register.do)</u> s**how.** استعملت ال OIT in order to شاهدت تحليل من **عرض** أمر إنتاج.

أصدرت هذا عرض أمر من ال ASA.

module show — يعرض معلومات حول SSM على ASA بالإضافة إلى معلومات النظام. ●ciscoasa#**show module** .Mod Card Type and Serial Noted Serial Noted Serial Noted Serial Noted Serial Noted Serial Noted Serial Noted Serial Noted Serial Noted Serial Noted Serial Noted Serial Noted Serial Noted Serial Noted Serial Noted Serial N ----------- ------------------ -------------------------------------------- --- ASA 5510 Adaptive Security Appliance ASA5510 JMX0935K040 0 **ASA 5500 Series Security Services Module-10 ASA-SSM-10 JAB09440271 1** Mod MAC Address Range The Hw Version Fw Version Sw Version --------------- ------------ ------------ --------------------------------- ---  $(d948.e912 to 0012.d948.e916 1.0 1.0(10)0 8.0(2.0012 0)$ c480.cc18 to 0013.c480.cc18 1.0 1.0(10)0 6.1(2)E3.0013 1 Mod SSM Application Name Status SSM Application Version -------------------------- ---------------- ------------------------------ --- **IPS** Up 6.1(2)E3 1 Mod Status Data Plane Status Compatibility ------------- --------------------- ------------------ --- Up Sys Not Applicable 0

**Up Up 1** 

*Each of the areas highlighted indicate that !--- the ASA recognizes the AIP-SSM and the ---! .AIP-SSM status is up*

#### تشغيل العرض ●

```
ciscoasa#show run
```
*Output is suppressed.* access-list traffic\_for\_ips extended permit ip any any ... class- *---!* map ips\_class\_map match access-list traffic\_for\_ips ... policy-map global\_policy ... class ips\_class\_map ips inline fail-open ... service-policy global\_policy global *!--- Each of .these lines are needed !--- in order to send data to the AIP-SSM*

• show access-list— يعرض العدادات الخاصة بقائمة الوصول. ciscoasa#**show access-list traffic\_for\_ips** access-list traffic\_for\_ips; 1 elements access-list traffic\_for\_ips line 1 extended permit ip any any **(hitcnt=2)** 0x9bea7286 *.Confirms the access-list displays a hit count greater than zero ---!*

قبل أن تقوم بتثبيت واستخدام SSM-AIP، هل تمر حركة مرور الشبكة من خلال ASA كما هو متوقع؟ وإذا لم تكن كذلك، فقد يكون من الضروري أستكشاف أخطاء الشبكة وقواعد سياسة الوصول إلى ASA وإصلاحها.

#### <span id="page-16-0"></span>مشكلات تجاوز الفشل

- إذا كان لديك إثنان من ASAs في تكوين تجاوز الفشل وكان لكل منهما AIP-SSM، **فيجب عليك** نسخ تكوين SSMs-AIP يدويا. يتم نسخ تكوين ASA فقط بواسطة آلية تجاوز الفشل. لا يتم تضمين SSM-AIP في تجاوز الفشل. ارجع إلى [مثال تكوين التغلب على الأعطال في وضع الاستعداد/النشط/x7. ASA](//www.cisco.com/en/US/products/hw/vpndevc/ps2030/products_configuration_example09186a00807dac5f.shtml) للحصول على مزيد من المعلومات حول مشاكل تجاوز الأعطال.
	- لا تشارك AIP-SSM في تجاوز الفشل ذو الحالة إذا تم تكوين تجاوز الفشل ذو الحالة على زوج تجاوز الفشل .ASA

### <span id="page-16-1"></span>رسائل الخطأ

تنتج وحدة IPS النمطية (SSM-AIP (رسائل الخطأ كما هو موضح ولا تقوم بتشغيل الأحداث.

07Aug2007 18:59:50.468 0.757 interface[367] Cid/W errWarning Inline .data bypass has started

07Aug2007 18:59:59.619 9.151 mainApp[418] cplane/E Error during socket read

07Aug2007 19:03:13.219 193.600 nac[373] Cid/W errWarning New host ip [192.168.101.76]

07Aug2007 19:06:13.979 180.760 sensorApp[417] Cid/W errWarning unspecifiedWarning:There are no interfaces assigned to any virtual .sensors. This can result in some packets not being monitored

()07Aug2007 19:08:42.713 148.734 mainApp[394] cplane/E Error - accept call returned -1

07Aug2007 19:08:42.740 0.027 interface[367] Cid/W errWarning Inline .data bypass has started

سبب رسالة الخطأ هذه هو أن مستشعر IPS الظاهري لم يتم تعيينه لواجهة اللوحة الخلفية ل ASA. يتم إعداد ASA بالطريقة الصحيحة لإرسال حركة مرور البيانات إلى وحدة SSM النمطية، ولكن يلزمك تعيين المستشعر الظاهري إلى واجهة اللوحة الخلفية التي ينشئها ASA لكي تقوم SSM بمسح حركة مرور البيانات. .errorMessage: IpLog 1701858066 terminated early due to lack of file handles name=ErrLimitExceeded

هذه الرسائل تشير إلى تمكين تسجيل IP، والذي بدوره قام بتعبئة جميع موارد النظام. توصي Cisco بتعطيل تسجيل IP لأنه يجب إستخدامه فقط لأغراض أستكشاف الأخطاء وإصلاحها/التحقيق فقط.

ملاحظة: بدأ رسالة الخطأ Message Error InLine ErrWarning) خطأ) حيث يقوم المستشعر بإعادة تشغيل محرك التحليل مؤقتا بعد تحديث التوقيع، وهو جزء ضروري من عملية تحديث التوقيع.

## <span id="page-17-0"></span>دعم Syslog

لا يدعم AIP-SSM syslog كتنسيق تنبيه.

الطريقة الافتراضية لتلقي معلومات التنبيه من SSM-AIP هي من خلال تبادل حدث جهاز الأمان (SDEE(. خيار آخر هو تكوين توقيعات منفردة لإنشاء ملائمة SNMP كإجراء يجب إتخاذه عند تشغيل تلك التوقيعات.

## <span id="page-17-1"></span>إعادة تمهيد SSM-AIP

لا تستجيب وحدة SSM-AIP النمطية بشكل صحيح.

إذا لم تستجب وحدة SSM-AIP النمطية بشكل صحيح، فأعد تشغيل وحدة SSM-AIP النمطية دون إعادة تمهيد ASA. أستخدم الأمر <mark>hw-module 1 reload </mark>لإعادة تمهيد وحدة AIP-SSM النمطية ولا تعيد تمهيد ASA.

# <span id="page-17-2"></span>تنبيه البريد الإلكتروني ل SSM-AIP

هل يمكن لبروتوكول SSM-AIP إرسال تنبيهات بالبريد الإلكتروني إلى المستخدمين؟

لا، إنه غير مدعوم.

# <span id="page-17-3"></span>معلومات ذات صلة

- [مرجع أمر جهاز الأمان من Cisco، الإصدار 7.2](//www.cisco.com/en/US/docs/security/asa/asa72/command/reference/cmd_ref.html?referring_site=bodynav)
- [رسائل سجل نظام جهاز الأمان من Cisco، الإصدار 7.2](//www.cisco.com/en/US/docs/security/asa/asa72/system/message/syslog.html?referring_site=bodynav)
	- [مرجع أوامر نظام Cisco لمنع الاقتحام، الإصدار 5.1](//www.cisco.com/en/US/docs/security/ips/5.1/command/reference/cmdref.html?referring_site=bodynav)
		- [الدعم التقني والمستندات Systems Cisco](//www.cisco.com/cisco/web/support/index.html?referring_site=bodynav)

ةمجرتلا هذه لوح

ةي الآل التاين تان تان تان ان الماساب دنت الأمانية عام الثانية التالية تم ملابات أولان أعيمته من معت $\cup$  معدد عامل من من ميدة تاريما $\cup$ والم ميدين في عيمرية أن على مي امك ققيقا الأفال المعان المعالم في الأقال في الأفاق التي توكير المالم الما Cisco يلخت .فرتحم مجرتم اهمدقي يتلا ةيفارتحالا ةمجرتلا عم لاحلا وه ىل| اًمئاد عوجرلاب يصوُتو تامجرتلl مذه ققد نع امتيلوئسم Systems ارامستناء انالانهاني إنهاني للسابلة طربة متوقيا.